1004 Pleasant Ave. Boyne City, MI 49712 (616) 582-9832

## **Blue Ram Utilities 2.0**

Your 8k Blue Ram utility program contains a variety of routines which are most useful in writing and altering machine language programs, such as game cartridges. Machine language programs run faster than programs run faster than programs written in BASIC, allowing smooth animation. To gain the most from this tape, some familiarity with machine language in hexadecimal notation is necessary.

The following books will be helpful in becoming familiar with Z80 programming and peculates of your Arcade:

- *Z80 Instruction Booklet* or *Z80 Software Gourmet Guide* by Nat Wadeworth (Scelbi Publications).
- *Programming the Z-80* by Rodney Zak (Can be found at most Radio Shack stores).
- *DNA / Bally Hardware / Software Manual* and various program disassembly listings are available through the *Arcadian*.

Operation of the Blue Ram utility is controlled by four letter words known as commands. Commands may be entered using the keyboard or keypad whenever the ">" symbol is displayed along with an "enter command" prompt. It is only necessary to enter enough letters to uniquely identify the command. Upon recognizing the command, the utility will complete the spelling and prompt for additional parameters as necessary to quantify and qualify the command.

As each parameter is solicited, a default value is provided. Any or all of the default value characters may be changed by simply writing over them. Pressing [Return(Go)] or [Tab] accepts the parameter as displayed whether or not it has been modified. The [Space] or -> key may be used to skip over (not changed) a parameter character. Press [Delete (erase)] or [Backspace] to back up to a prior character or a previous parameter, or to abort the command.

Most parameters are hexadecimal numbers representing byte addresses or block boundary addresses. Block size is normally defined decimally in kilobytes (k), where k=1024 bytes, 2k  $=$  2048 bytes, etc., up to a maximum of 32k. Alternatively, pressing the E key will allow the entry of a block end address which is required for a block size of other than a kilobytes multiple. Each parameter is described by its' prompt. Proper format is shown by the default.

The Blue Ram utility responds to the following commands:

- **COPY** Copies an Arcade cartridge as a block of data into the Blue Ram. This is normally the first step in sequence for analyzing and for modifying a game cartridge for experimental use. Other commands in this sequence may include LIST, EDIT, SAVE, and TEST. The COPY command is not intended as a vehicle for distribution of copyrighted games.
- **SAVE** Saves a block of data on tape (similar to :PRINT with size in bytes).
- **LOAD** Loads a data block from tape (similar to :INPUT).
- **VRFY** Verifies a data block on tape (similar to :LIST).
- **DIAG** Verifies the size of your Blue Ram and tests all memory components in the Blue Ram for proper operation.
- **TEST** Moves a machine language block to the 6k address space for operation as a cartridge with the Range Switch in the 2k position. Execution of this command overlays the Utility program, requiring a reload for further use.
- **DUMP** Makes a fresh copy of the Blue Ram Utility on tape. For proper copy, this should be the first command after a fresh Utility load, answering Yes to the prompt for instructions.
- **UNPK** Changes as *AstroBASIC* format block into a Blue Ram compatible format, saving the Astro screen image as a Blue Ram "Snap." The Astro program is first loaded into the Blue Ram using the LOAD command. The UNPK command transforms the Astro program area into a Blue Ram program area (0D08 hex bytes long) and screen image (0DC4 hex bytes long) located 1000 hex bytes higher in memory. Use SAVE to save the blocks on tape.

An example of UNPK follows:

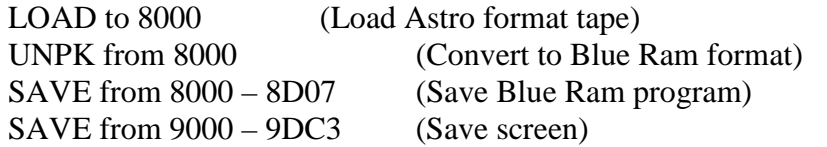

The resulting tape may then be loaded via *Blue Ram BASIC* (after reset) using the statement :INPUT;:INPUT %(!7000). The UPK command does not alter any of the original program statements to use the new Blue Ram BASIC features. Use Show 0,8,0,%(!7000) to see the screen.

- **LIST** Lists a block of memory to the printer (via the Blue Ram printer interface) in both Hex and ASCII formats.
- **DISP** Allows the default display base (block begin) address to be changed.
- **BASE** Allows the internal memory base associated with the display base (also normally 8000) to be changed. Values for DISP and BASE need not be the same (a pseudo-memorymapping capability).
- **EDIT** Displays a block (of 208 bytes) and allows it to be edited anywhere on the screen. [Return(Go)], [Tab], Right-Arrow and [Space] move the cursor right. Left-Arrow and [Delete(Erase)] move the cursor to the left. Use Up-Arrow to move the cursor down, and Down-Arrow to move the cursor down (going below the bottom brings up another display line). Use GOTO to locate a particular address on or off the display (see GOTO command). Use PAGE to flip forward or backward on display page for editing convenience. The Right-Arrow key may be used to exit the edit mode to allow entry of other commands.
- **GOTO** Locates a specified memory byte and allows editing of that or adjacent bytes. If the specified byte isn't in the current display, a line containing that byte is added to the display.
- **PAGE** Displays either the previous or next (Back or Fwd) page of memory data when one is already displayed
- **FILL** Fills each byte of a block of data with a specified value.
- **MOVE** Moves a block of data to some other memory location.
- **SWAP** Exchanges two bytes of data.
- **CALL** Calls a machine code program as a subroutine. The CALL command may be used to try a routine provided it will operate where it resides in memory.

## **Caution:**

- This utility occupies the Blue Ram from 6000 through 7FFF hex. Do not attempt to COPY, LOAD, UNPK, EDIT, FILL, MOVE, or, SWAP into this area! To do so could clobber both the utility and other programs in memory.
- It is also important to note that the instructions load from 8000 through 9FFF and will overlay anything in that area when they are requested.

## **A few final notes:**

- Once a game cartridge-type program has been copied, edited, and saved, the tape may be loaded by Astro BASIC using the statement: INPUT %(24676)[Go].
- To abort any command in progress, use the normal "bomb recovery" procedure for Blue Ram BASIC and then run the utility again.

Blue Ram Utility 2.0 Documentation Version 1.1 - Released Oct 15, 2000

This document has been typed from the on-screen documentation included with the utility and converted to PDF format courtesy of the *Bally Alley* newsletter. For other reprints and more information visit: http://www.ballyalley.com Corrections? Suggestions? Email Adam Trionfo at: ballyalley@hotmail.com